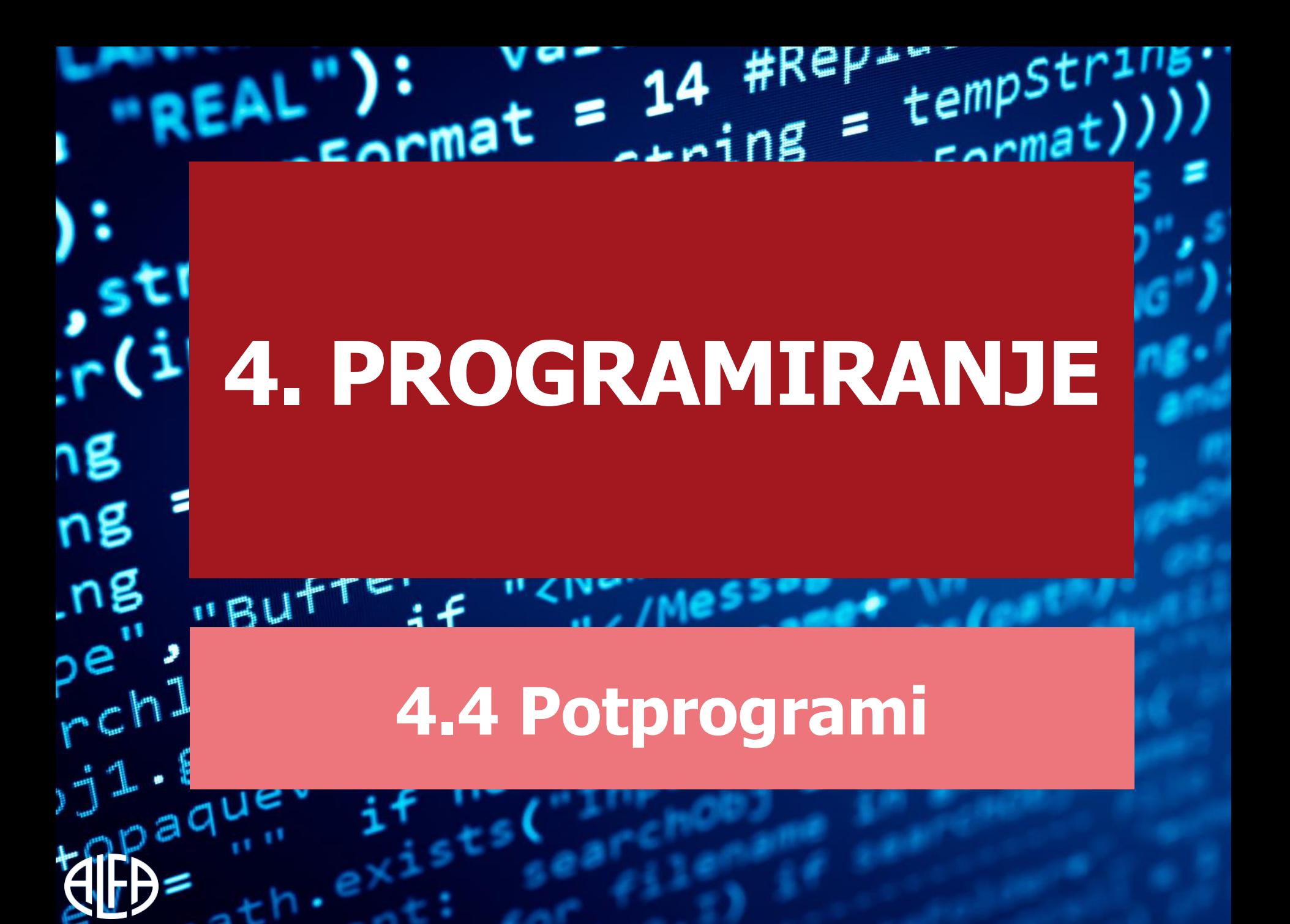

### POTPROGRAM

- Potprogram je dio programskog kôda koji je neovisan o glavnom programu.
- On se ne izvršava dok ga ne pozovemo.
- Uobičajen naziv za potprogram je **funkcija**.

 $E$ 

# KAKO IZRADITI POTPROGRAM U SCRATCHU

• U Scratchu za izradu potprograma koristimo blok

Dodai numerički unos: Dodaj znakovni unos: Dodaj bool unos:

Dodaj naziv oznake:

Pokreni bez promjene zaslona

Poništi

definiraj **definiraj naziv programa** koji dobijemo klikom na

- u kategoriji **Više Blokova**.
- Nakon toga otvara se okvir:

Dodatne mogućnosti

**3.**

ceml

 $165$ 

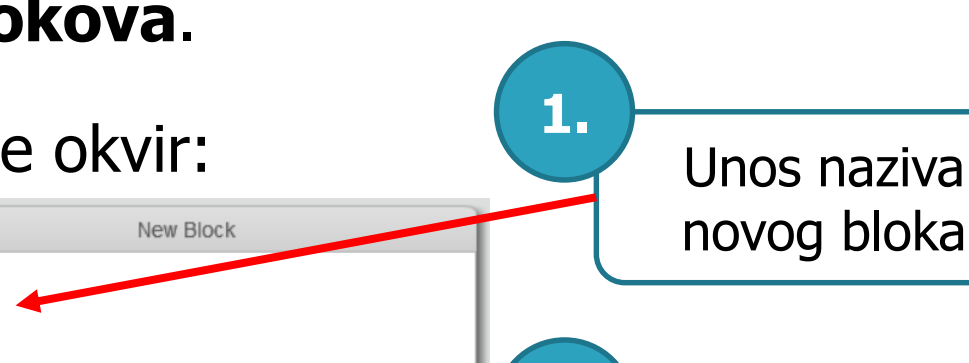

text

**2.**

Dodavanje ulaznih parametara

Napravi blok

**▼ Opcije** 

### KAKO PROVJERITI JE LI UNESENI BROJ DJELJIV S 3 – bez parametra

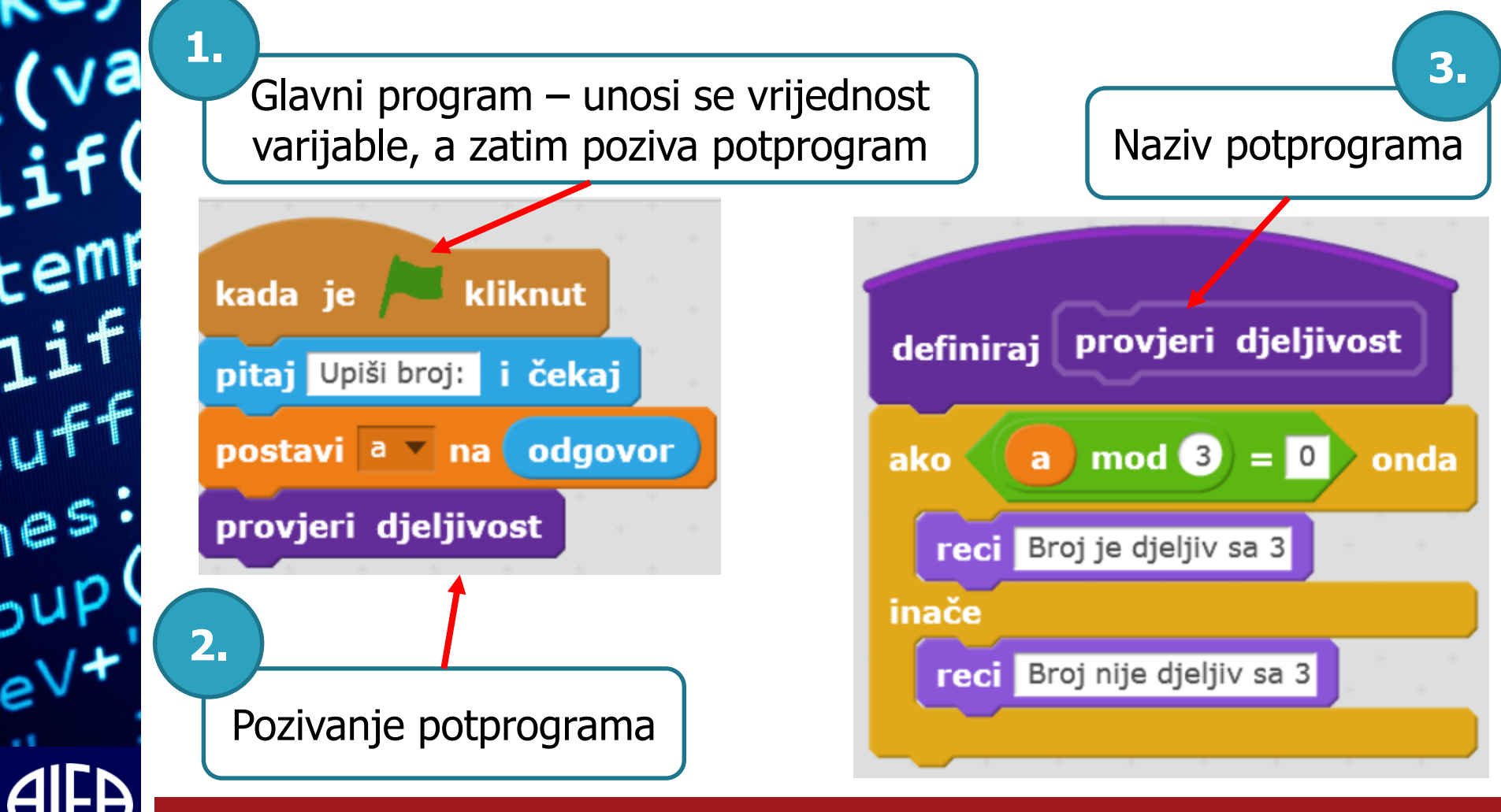

Potprogrami 4

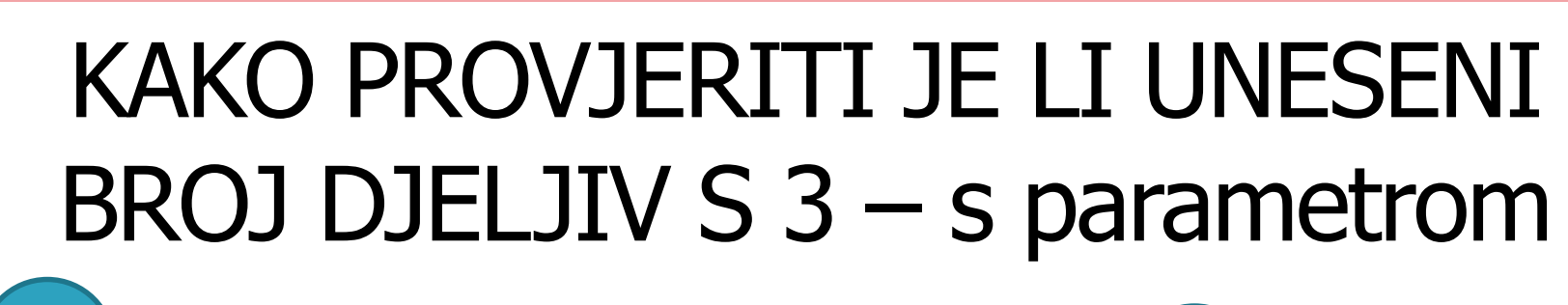

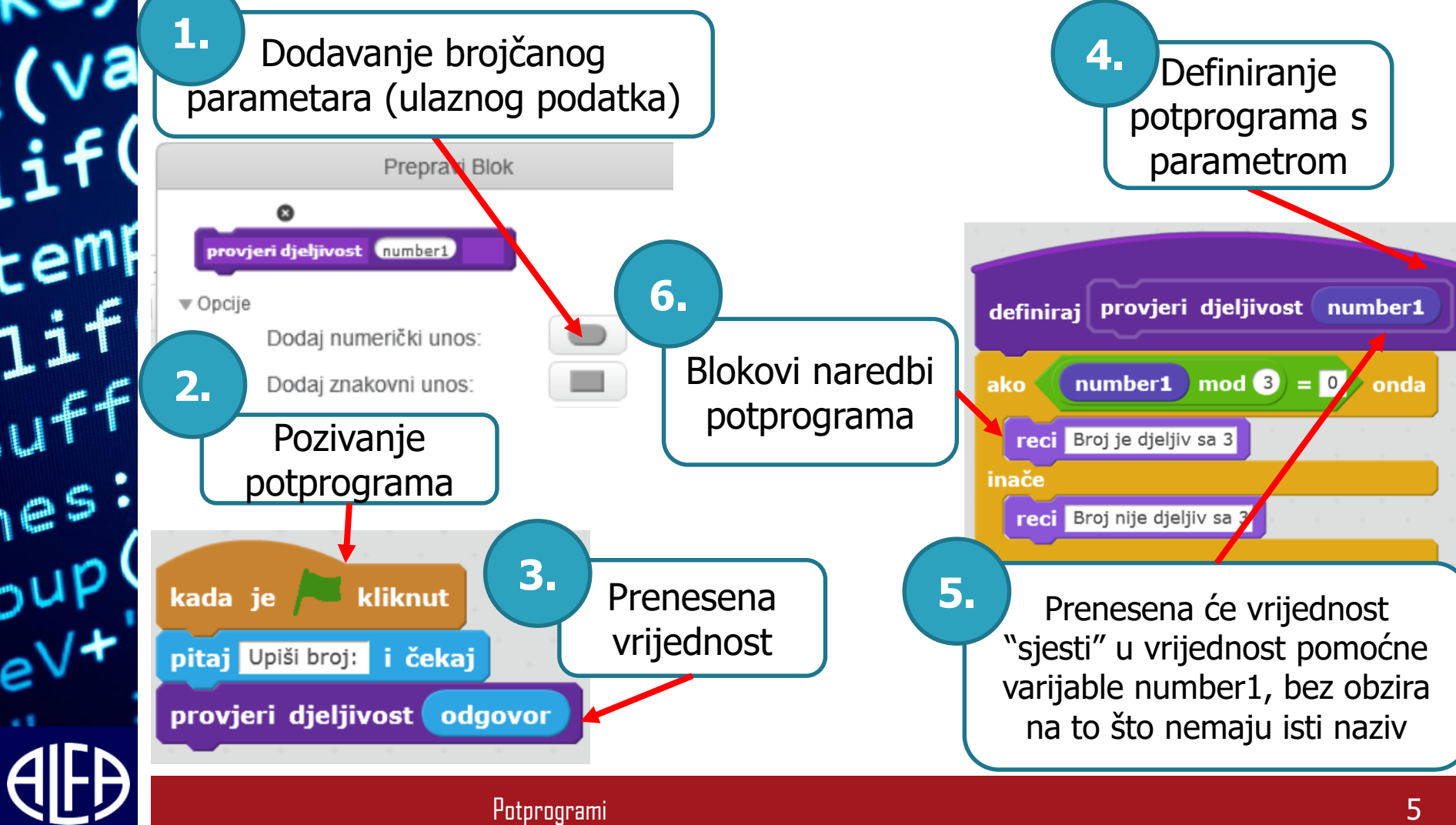

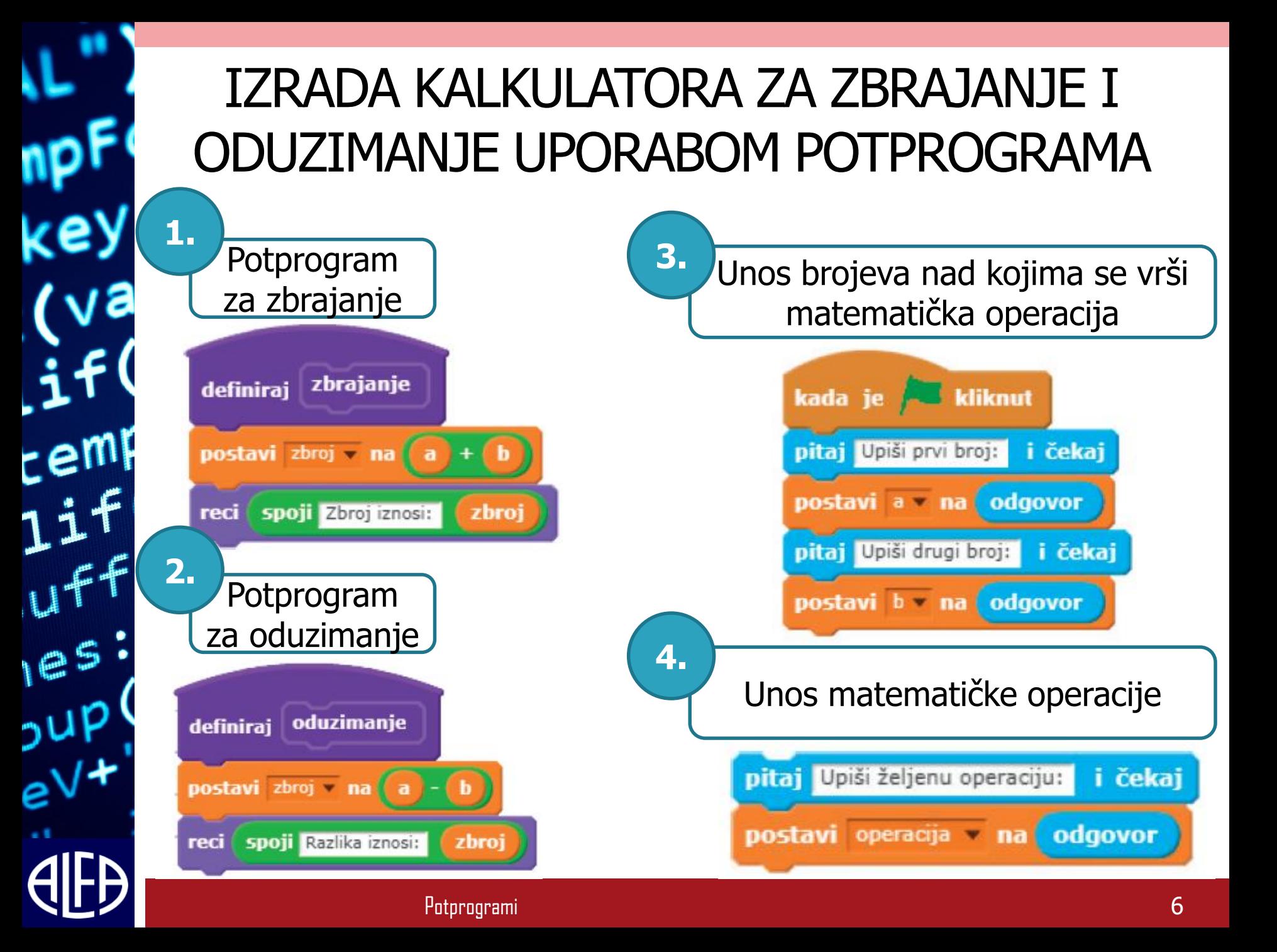

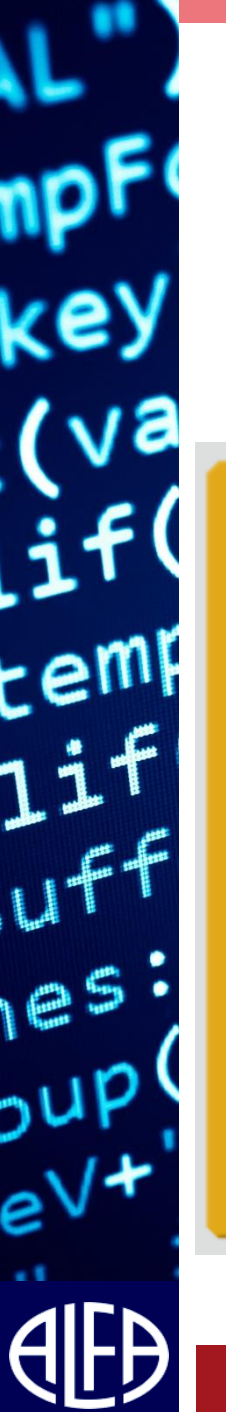

**5.**

#### Provjera odabira operacije

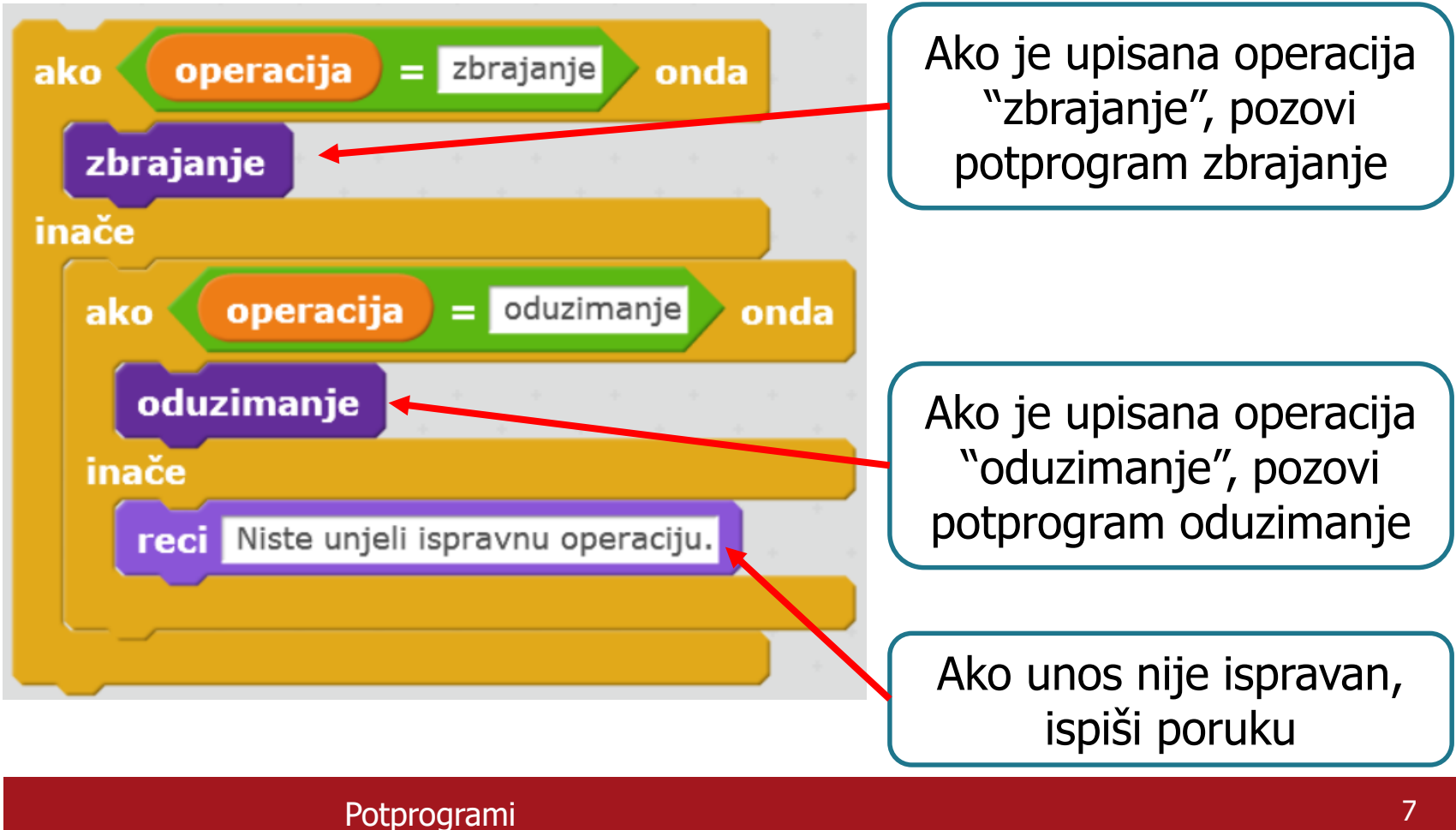

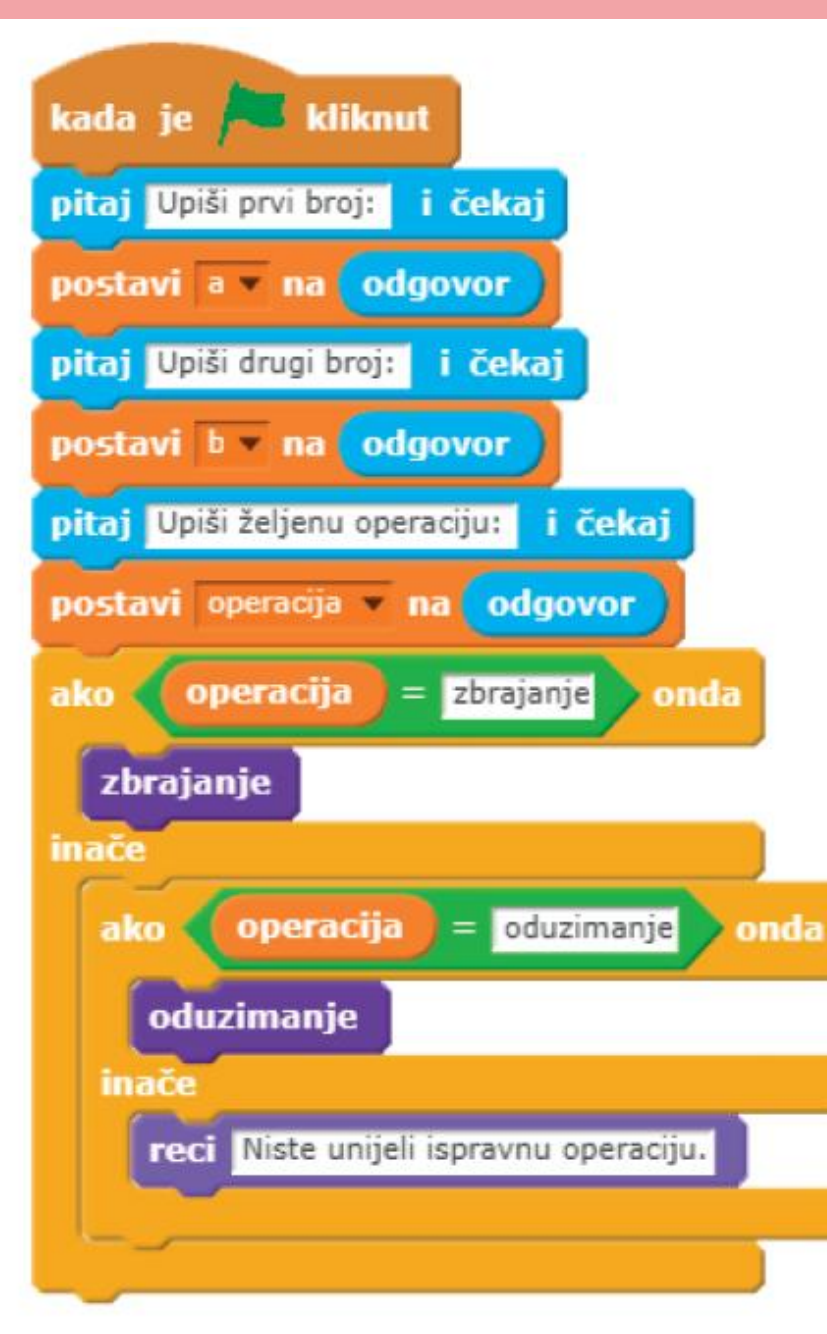

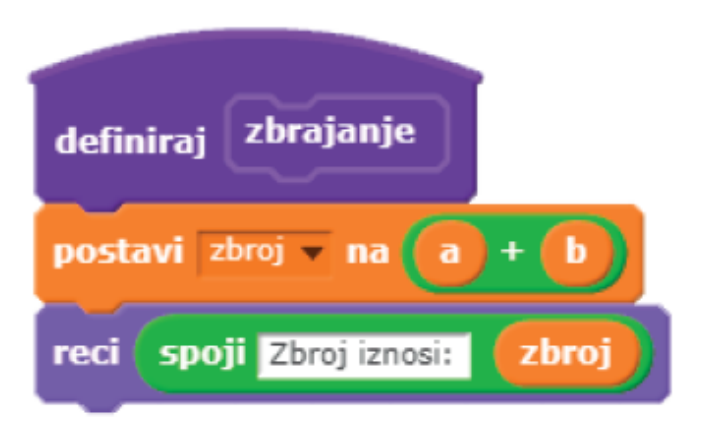

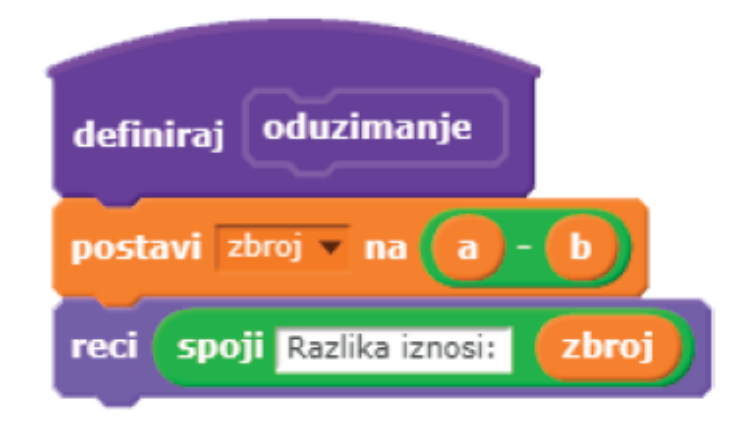

#### ZADATAK

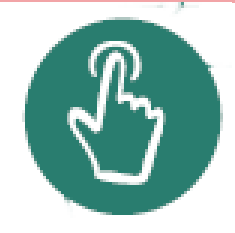

1. Pokreni i testiraj skriptu.

 $t$ eml

 $165$ 

2. Proširi program tako da pomoću potprograma dodaš mogućnosti množenja i dijeljenja.

#### ZADATAK

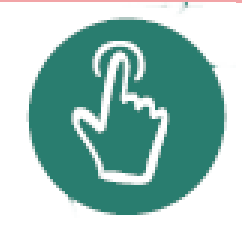

• Sastavi skriptu koja omogućuje mijenjanje liste tako da ti daje izbor dodavanja ili uklanjanja elemenata na listu, a odabirom jedne od navedenih operacija poziva se odgovarajući potprogram koji izvršava odabranu operaciju.

#### KAKO POSTAVITI UVJET

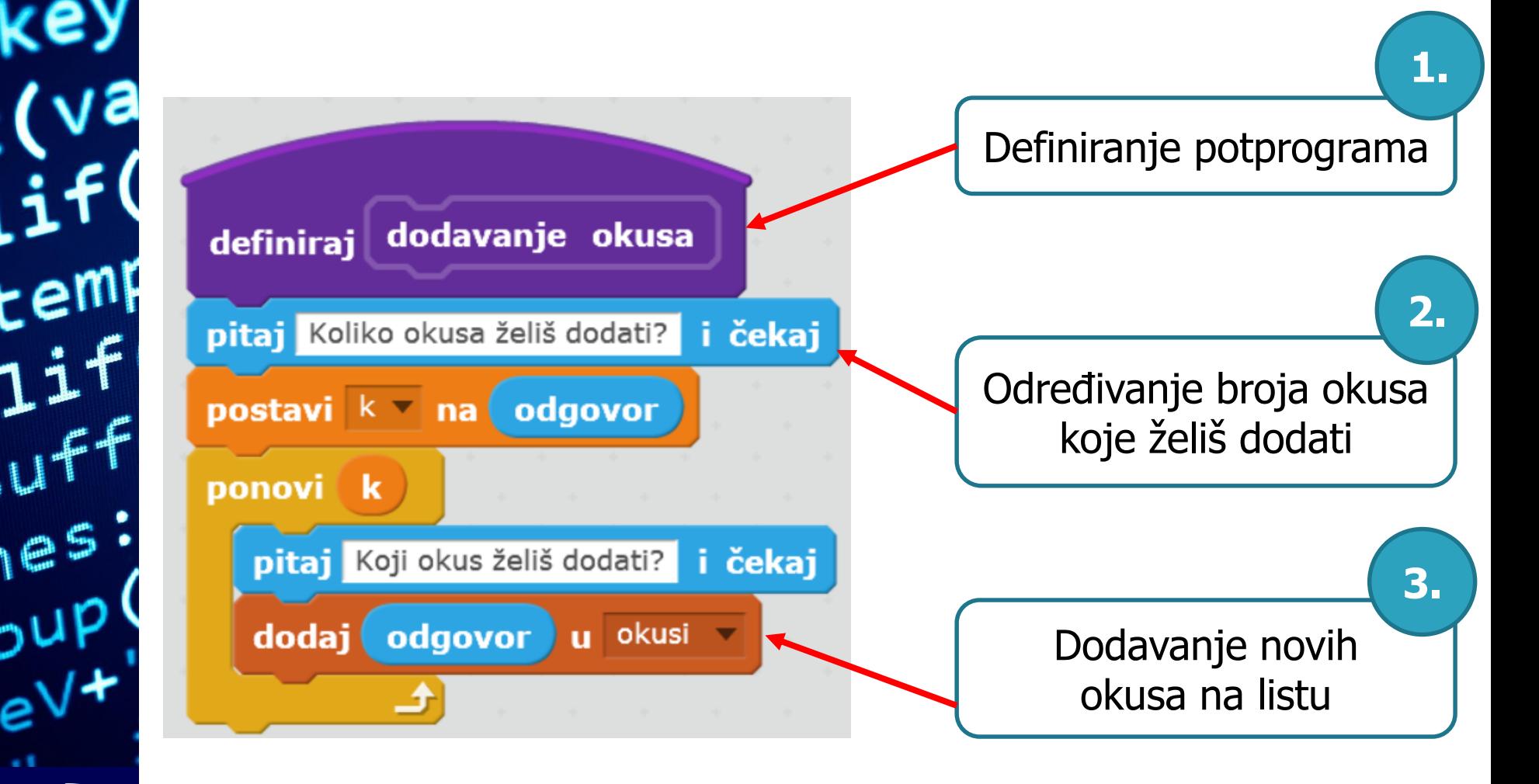

#### ZADATAK

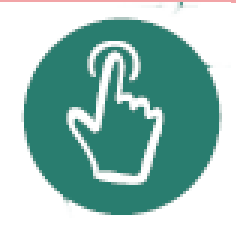

- Izradi kviz s 3 različita područja (Povijest, Geografija, Fizika) koji svaki sadrži 3 nasumična pitanja.
- Napiši glavni program koji pomoću potprograma omogućuje izbor područja iz kojeg će biti postavljeno pitanje.

[RJEŠENJE](#page-12-0)

 $\epsilon$ em

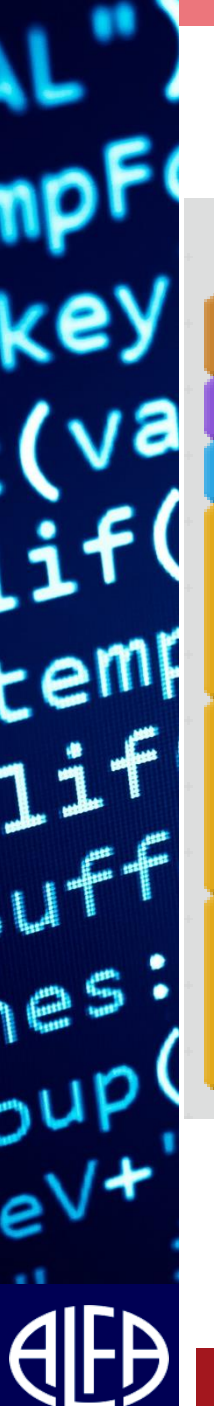

<span id="page-12-0"></span>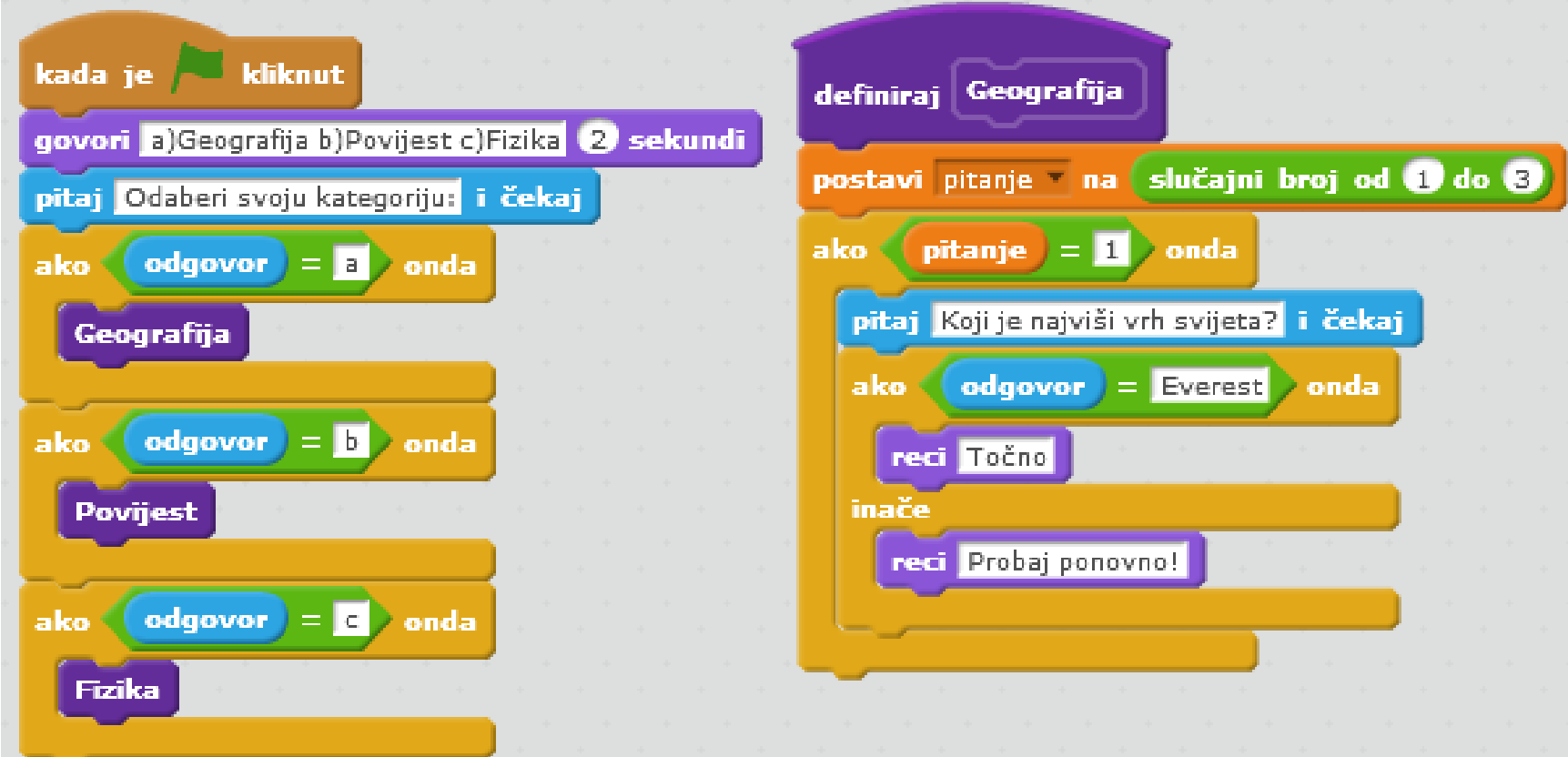

#### ZADATAK RB

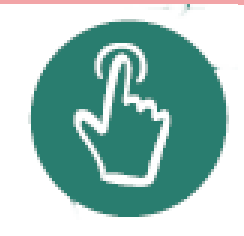

Napravi skriptu koja traži unos broja n, a zatim pomoću potprograma **provjeri parnost** provjerava je li broj paran ili neparan te o tome ispisuje odgovarajuću poruku.

[RJEŠENJE](#page-14-0)

 $t$ em

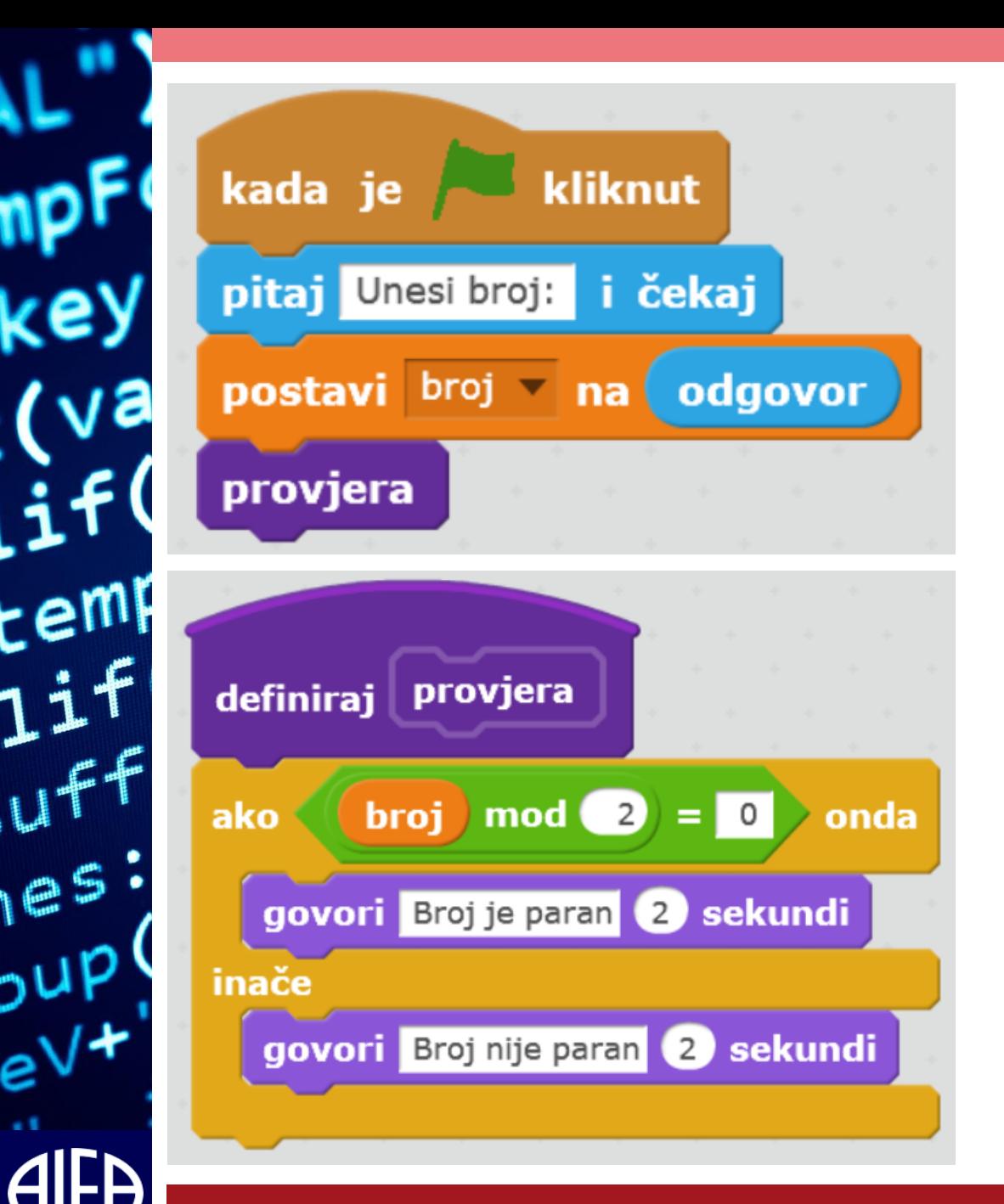

#### <span id="page-14-0"></span>Potprogrami 15

### ZADATAK RB

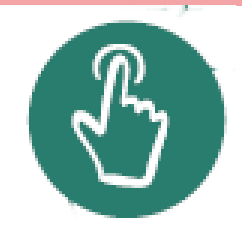

- Napravi skriptu koja traži unos broja n, a zatim pomoću potprograma provjerava je li broj savršen te ispisuje odgovarajuću poruku.
- Broj je savršen ako je jednak zbroju svojih djelitelja osim samog sebe.

#### [RJEŠENJE](#page-16-0)

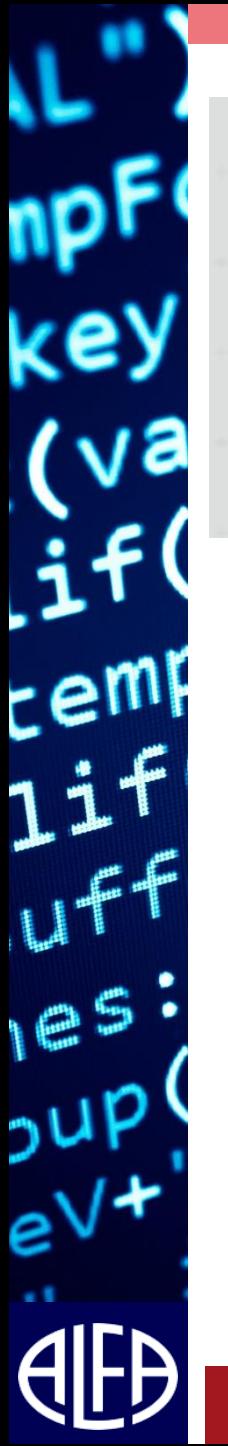

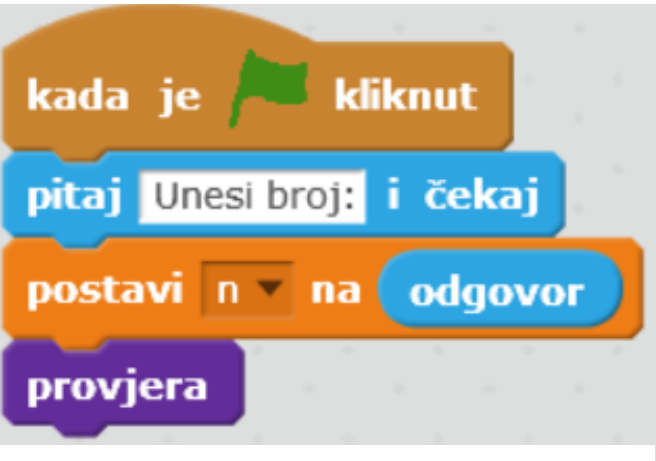

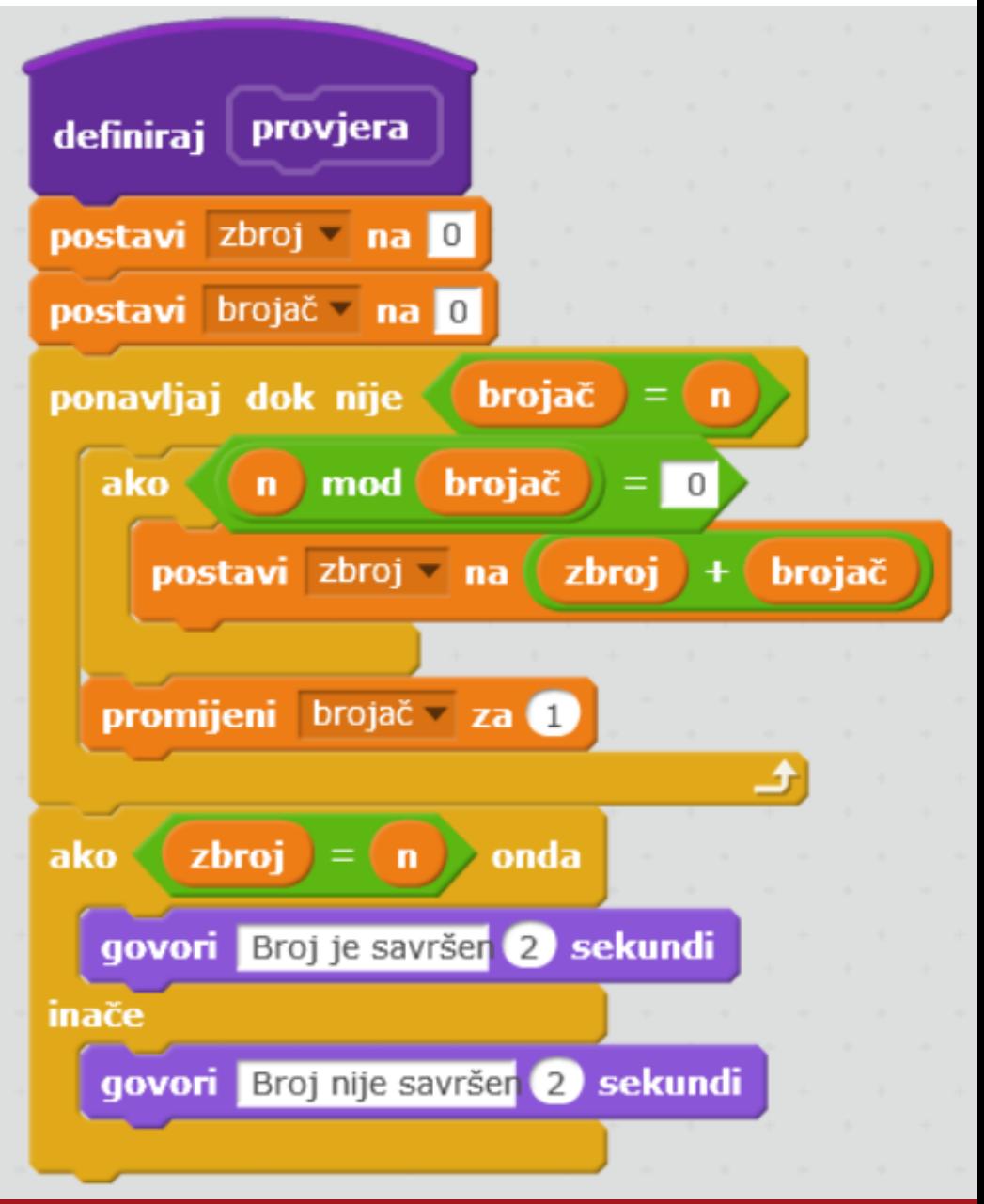

#### <span id="page-16-0"></span>Potprogrami **17** Potprogrami 17

## ZADATAK RB

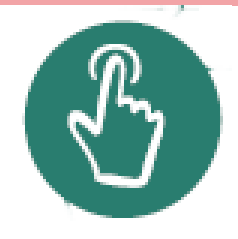

- Napravi igru u kojoj trebaš što više puta kuglom uloviti kukca do isteka vremena.
- Vrijeme unutar skripte postavi proizvoljno.
- Složi pozornicu kao na slici.
- Skripta omogućuje upravljanje likom kugle pomoću tipki za navigaciju te bilježi svaki (ulov) sudar likova.
- Nakon ulova kukac se automatski premješta na slučajnu poziciju na pozornici.
- Za provjeru sudara likova koristi potprogram sudar.

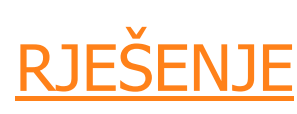

 $e<sub>5</sub>$ 

<span id="page-18-0"></span>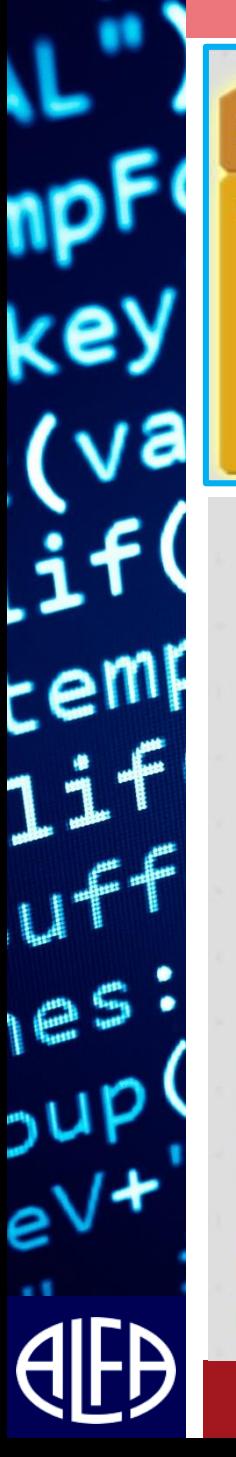

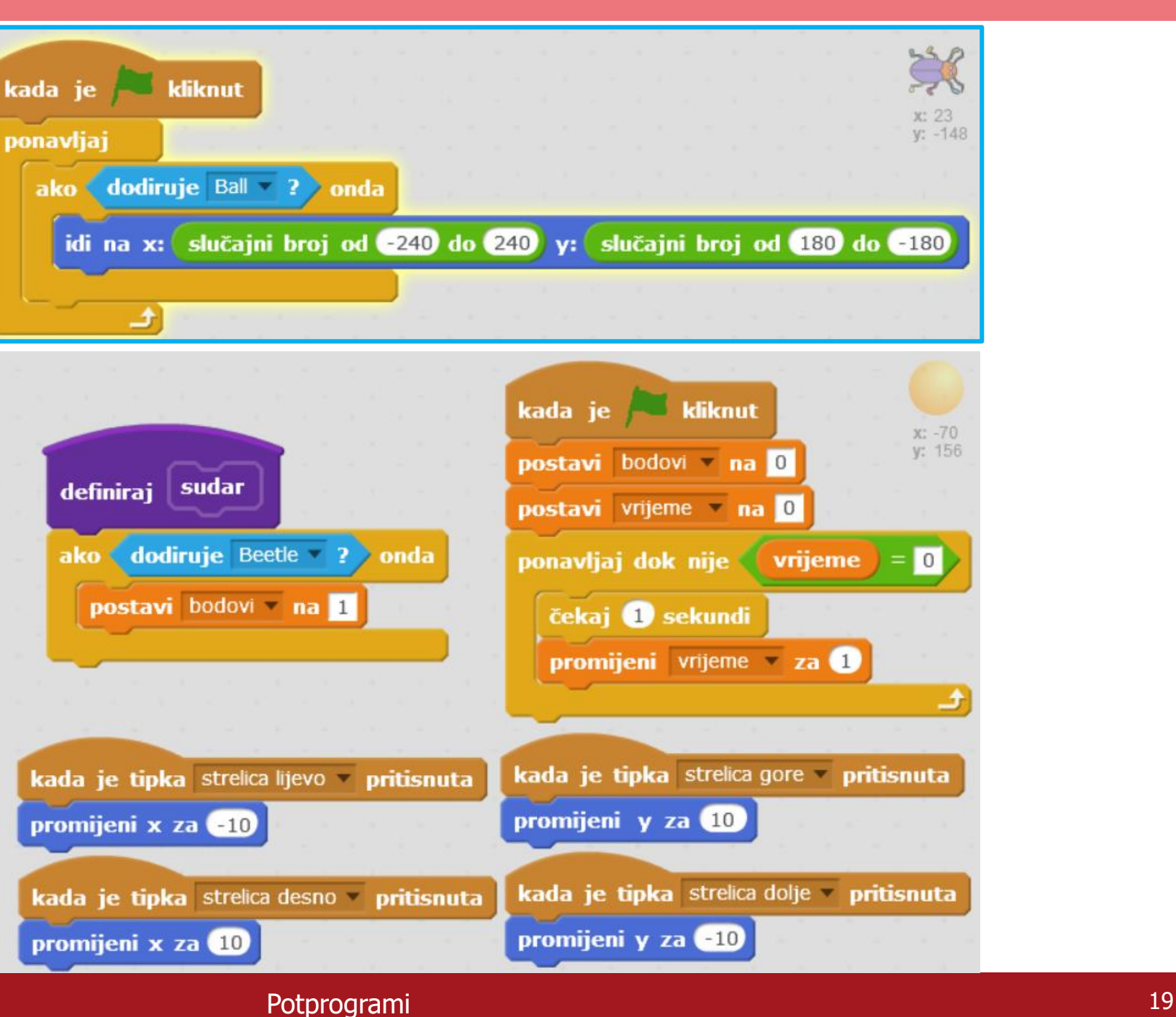

# SAŽETAK

- **Potprogram** je dio programskog koda koji je neovisan o glavnom programu. On se ne izvršava dok ga ne pozove glavni program.
- **definiraj**  blok naredba za definiranje potprograma.
- **Dobijemo je klikom na Napravi blok u kategoriji Više Blokova**.
- Potprogramu nakon naredbe *definiraj* zadaješ naziv i naredbe koje izvršava nakon pozivanja.

### PONAVLJANJE

- 1. Kako pozivaš potprogram kada želiš da se izvede?
- 2. Zašto koristimo potprograme?

 $\epsilon$ emf

 $1e<sub>5</sub>$ 

3. Kada se potprogram izvodi u glavnom programu (skripti)?